# ケーブルテレビななお IP 電話設定マニュアル

i<br>I

# 七 尾 市

# Aterm BR500V(C)各部の名称と機能、接続方法

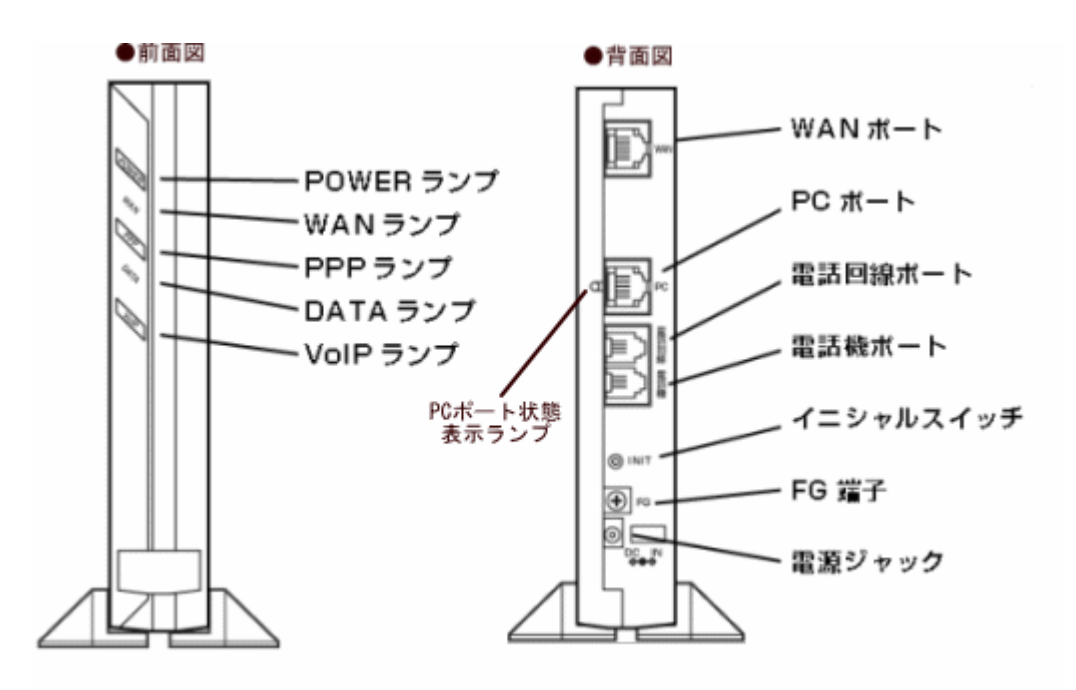

※ NTT からの回線を電話回線ポートに接続してください。 ※ 既設の電話機の回線を電話機ポートに接続してください。

ランプの表示状態

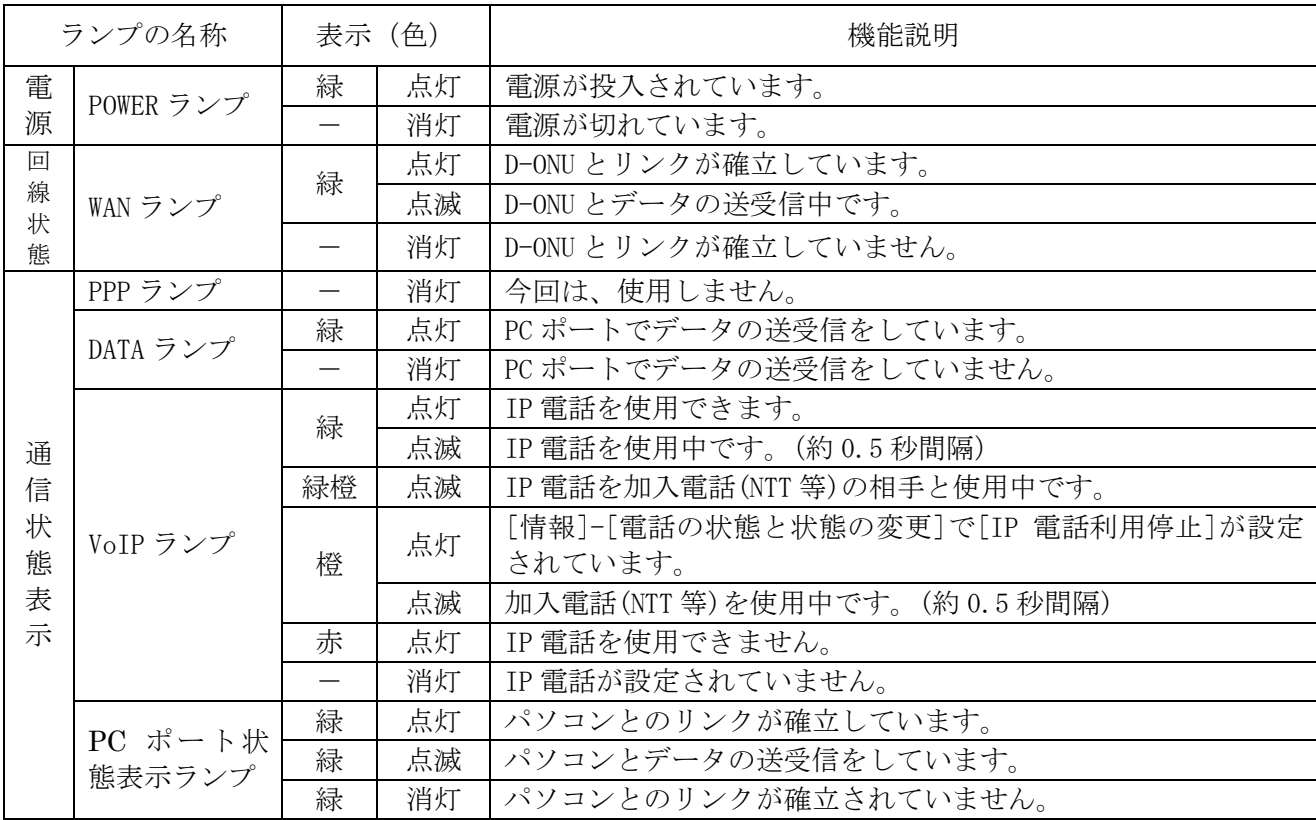

## $\begin{bmatrix} 1 \end{bmatrix}$

#### 進備 ※ PC がインターネットに接続できる状態で設定してください。

ı

#### 1. Aterm BR500V(C) にログインする。

Internet Explorer などのブラウザから http://web.setup/ へアクセスします。

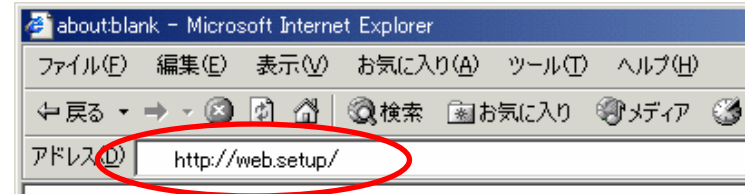

#### 2.TA の管理者パスワードを設定する。

初めて TA にログインする際には管理者パ スワードを設定する必要があります。

Atermは、第三者による不意のアクセスや設定変更を防止するため、管 (『Windows』)ということ、<br>- 理者バスワードを入力してはじめてアクセスできるようになっています。 パ<br>スワードに使用できるのは半角英数字、 ハイブン、 アンダースコアのみで<br>す。 名前や生年月日など、 他人から類推されやすい単語を用いることは - 7 ( お控えください。

Aterm BR500V - [管理者バスワードの初期設定]

[クイック設定ウィザート(接続設定)]

入力後設定をクリックしてください。

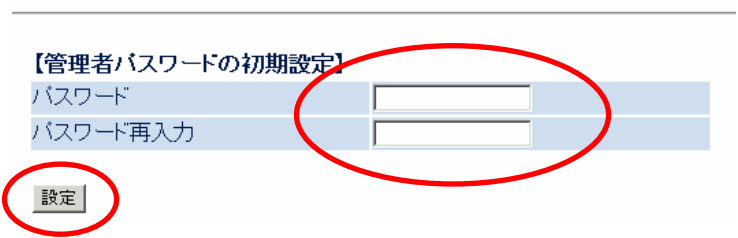

#### 3.クイック設定ウィザード

設定パターンは設定1を選択してください。

選択後設定をクリックしてください。

接続に必要な最低限の設定を行います。 接続事業者毎にカスタマイズされた設定を行います。 ご利用になる環境に合わせて、設定パターンをお選びください。 【設定バターン】 設定バターン |設定1-接続先の設定を行います。 プロバイダから提供された情報を入力してください。 【接続先の設定】 接続先名 |接続設定1 ユーザー名 バスワード |設定|

設定をクリックすると、設定が反映され TA の 再起動が行われます。

> インターネットに接続するための設定を行っております。 「設定を反映させるために、装置が再起動しますので、<br>設定を反映させるために、装置が再起動しますので、

「クイック設定ウィザード(設定中)]

【 2 】

右記のメッセージが出れば設定が反映されています のでOKをクリックしてください。。

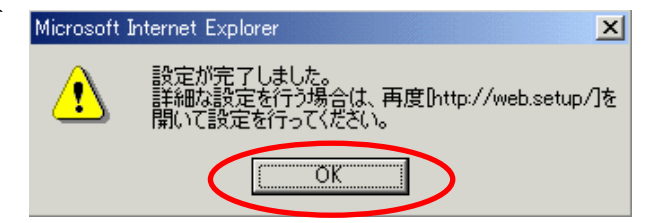

はいを選択して、ウインドウを閉じます。

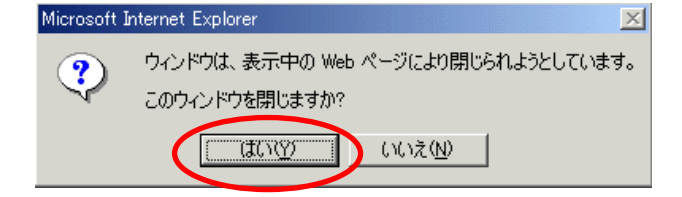

## 4.電話設定

再度 Internet Explorer などのブラウザから http://web.setup/ へアクセスします。

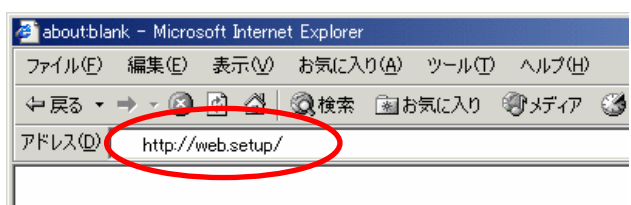

ユーザー名は admin 、パスワードには 「2.TA の管 理者パスワードを設定する」で設定したパスワードを 入力します。

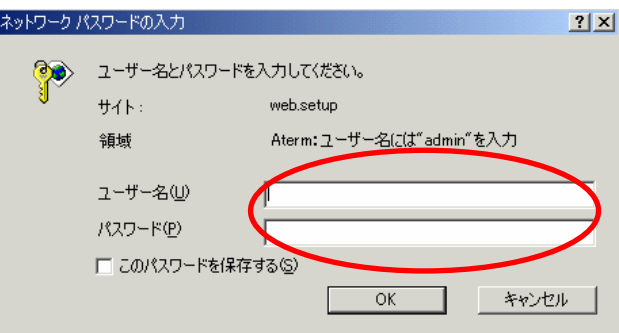

左側の電話設定メニューより、電話設定を選択します。

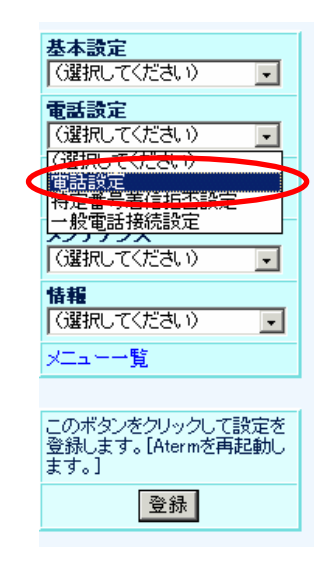

#### ナンバーディスプレイ利用

・ナンバーディスプレイ未対応の電話機を使 用する場合チェックはしないでください。

#### 着信音選択

・着信音が、下記の周期でオンオフします。 SIR「0.3 秒オン→0.3 秒オフ→0.3 秒オン  $\overline{\rightarrow 2.1}$ 秒オフ」 IR「1 秒オン→2 秒オフ」

#### 市外局番

・市外局番を省略して電話をかける場合は、 予め市外局番に番号を入力しておきます。 例:0767

#### プッシュ/パルス回線選択

・公衆網側の回線がプッシュ式の場合はPB、 ダイヤル式はDP 20ppsにしてくださ い。この時に電話機の設定も公衆網に合わせ てください。

#### 一般電話自動再発信

・IP電話でエラー等がかえされた場合に一般電話へ自動再発信するかどうかを選択します。

設定終了後に設定をクリックしたください。

## 5.SIP サーバ設定

再度 Internet Explorer などのブラウザから http://web.setup/sip.html へアクセスします。

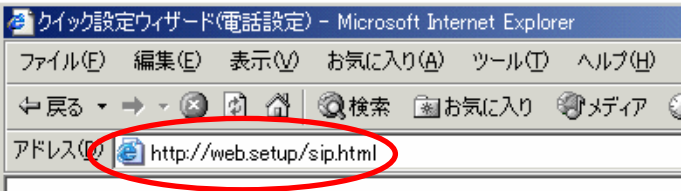

ユーザー名は admin パスワードには 「2.TA の管理者パスワードを設定する」で設定したパ スワードを入力します。

入力後OKをクリックしてください。

※ 上記作業後、すぐに SIP サーバ設定には いる場合は、ネットワークパスワード の入力画面は表示されません。 次項目の設定へ進んでください。

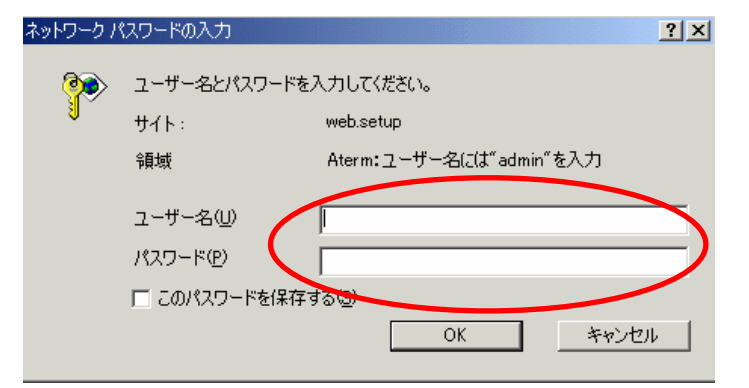

# [電話設定]

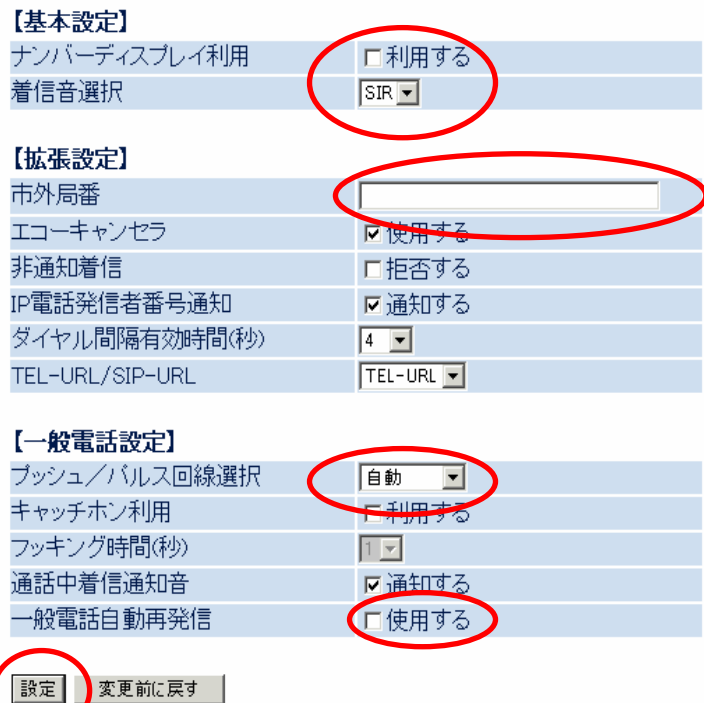

#### [クイック設定ウィザード(電話設定)]

IP電話を使用するために必要な最低限の設定を行います。 IP電話の設定情報が手元に無い場合は、入力せずに設定ボタンを押して ください。

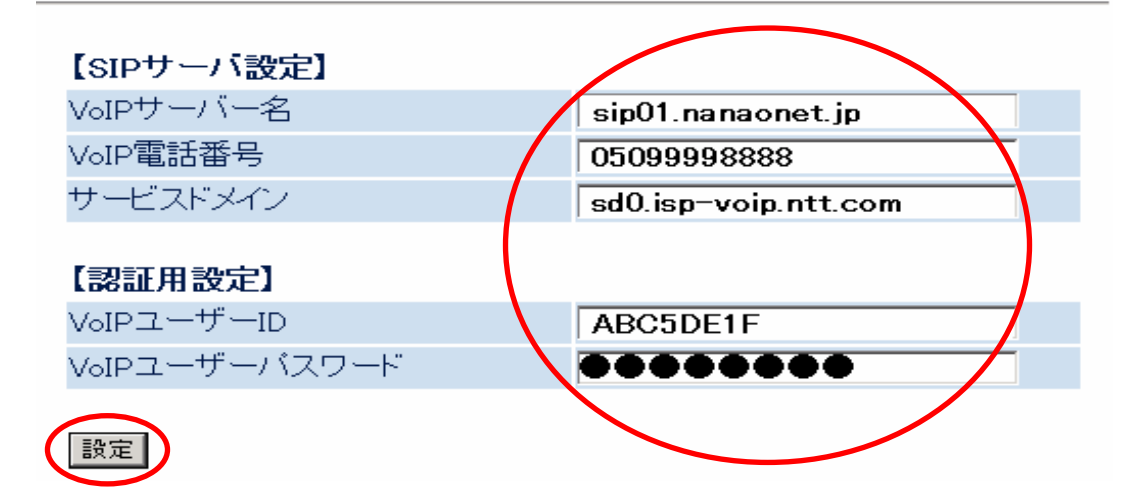

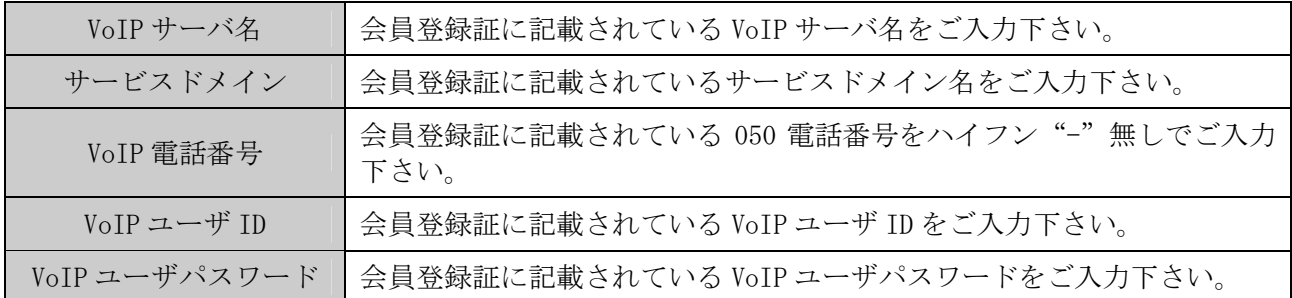

※ VoIP ユーザ ID、VoIP ユーザパスワード等はお客様固有の情報です。

※ 失念、第三者による利用を防ぐため情報管理には十分ご注意ください。

※ 入力は全て半角英数で行います。英字の大文字、小文字の入力に注意してください

入力終了後設定ボタンをクリックします。

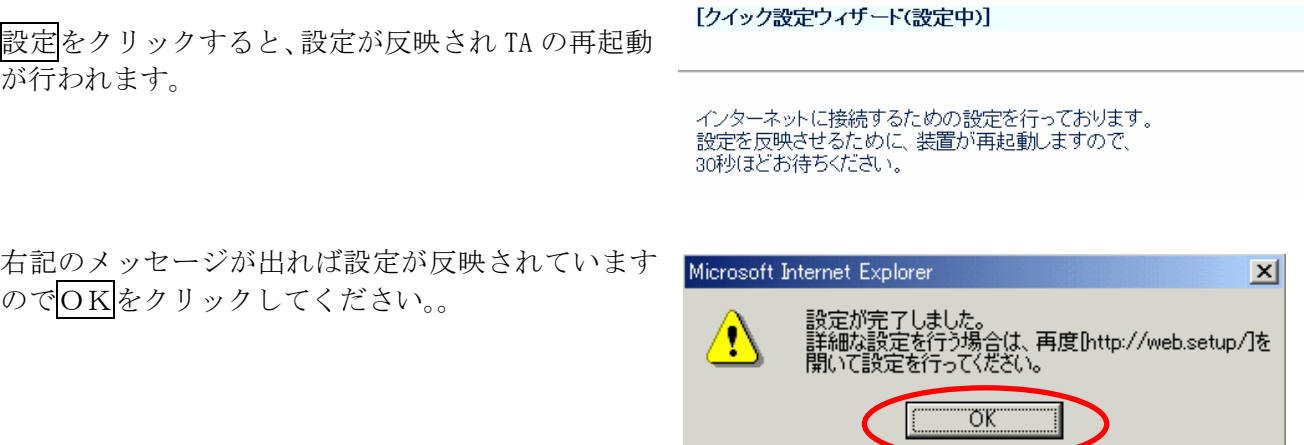

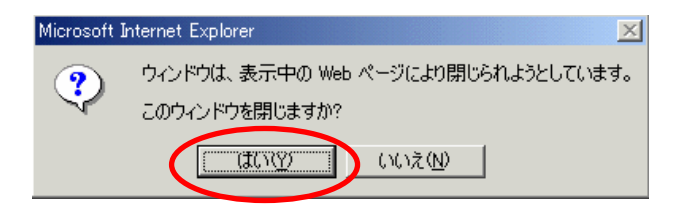

# 以上で IP 電話の設定が完了しました。VoIP ランプが緑に点灯していることを 確認してください。

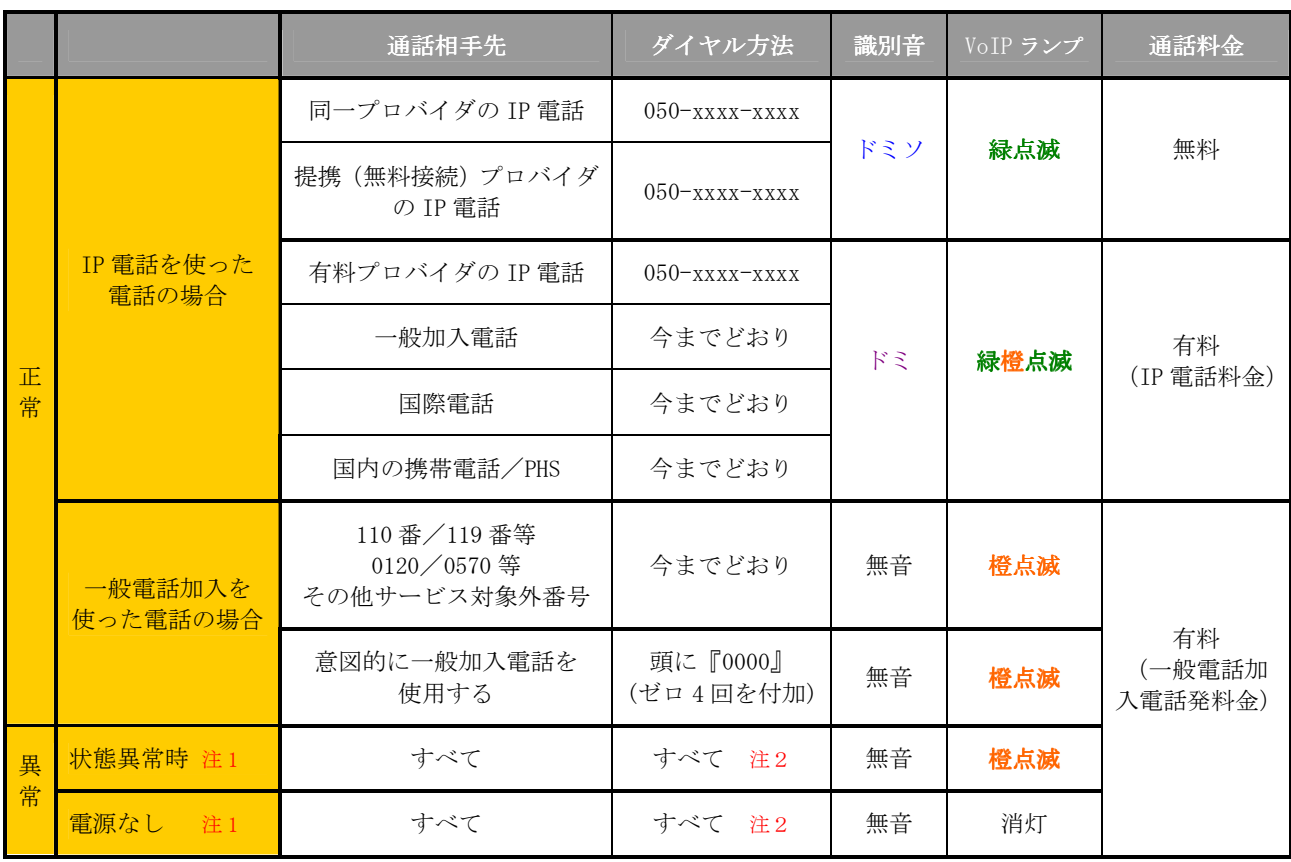

IP 電話をかけた場合のランプ表示および識別音について以下の通りとなります

注1:正常状態でない場合 (STATUS ランプが緑点灯以外の状態)あるいは電源が入っていない状態 では、受話器を上げた際に一般加入電話を使用しての通話となります。

注2:正常状態でない場合に、頭に『0000』を付与しても正常に通話できません。

注3:電話着信時の VoIP ランプは、IP 電話の場合には緑点滅、一般電話の場合には橙点滅となります。